## **Glossary (Glosario de términos)**

El módulo Glossary sirve para, como su nombre indica, montar un Glosario de términos en nuestro sitio Drupal, muy útil para dar información de esos términos raros al usuario principiante, de manera que cuando un usuario está leyendo un artículo y queremos dar información de un término en particular éste módulo creará un enlace a la descripción o con tan solo poner el cursor encima de la palabra emergerá una ventana con la descripción.

## **Usar este módulo:**

Seleccione Administrar > Administración de contenidos> Taxonomía. Donde podemos gestionar el contenido también de nuestro sitio. Muestra un listado de los vocabularios y permite agregar uno nuevo de acuerdo a las necesidades del usuario, se puede además editar, ver listado de términos y agregar términos. Aquí solo trabajaremos con el vocabulario **Glosario**.

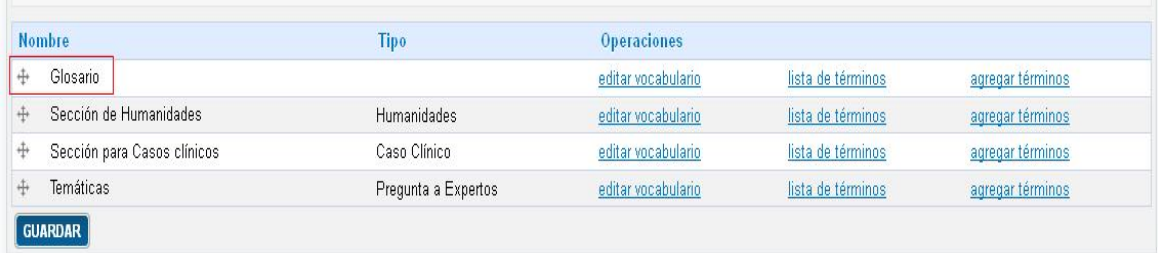

## **Editar vocabulario**

Permite cambiar el nombre de ese vocabulario, la descripción, texto de ayuda y demás elementos, que preferiblemente no se deben tocar.

## **Lista de términos**

Muestra un listado con los términos creados e incluidos en ese vocabulario. Y en la propia interfaz se permite agregar nuevos términos.

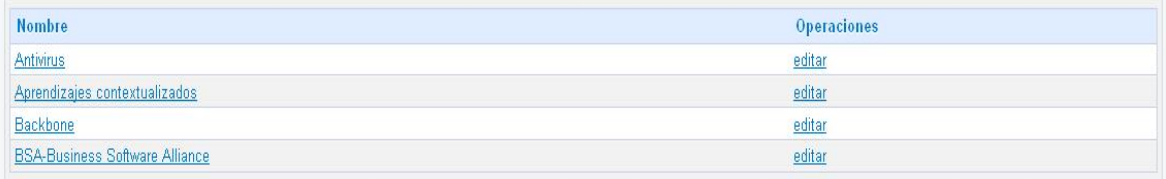

Para cambiar el nombre o descripción de un término, clic en el enlace *editar* ubicado junto al término.

Una vez añadido cada término se pondrá de forma automática en cada inicial del alfabeto correspondiente.